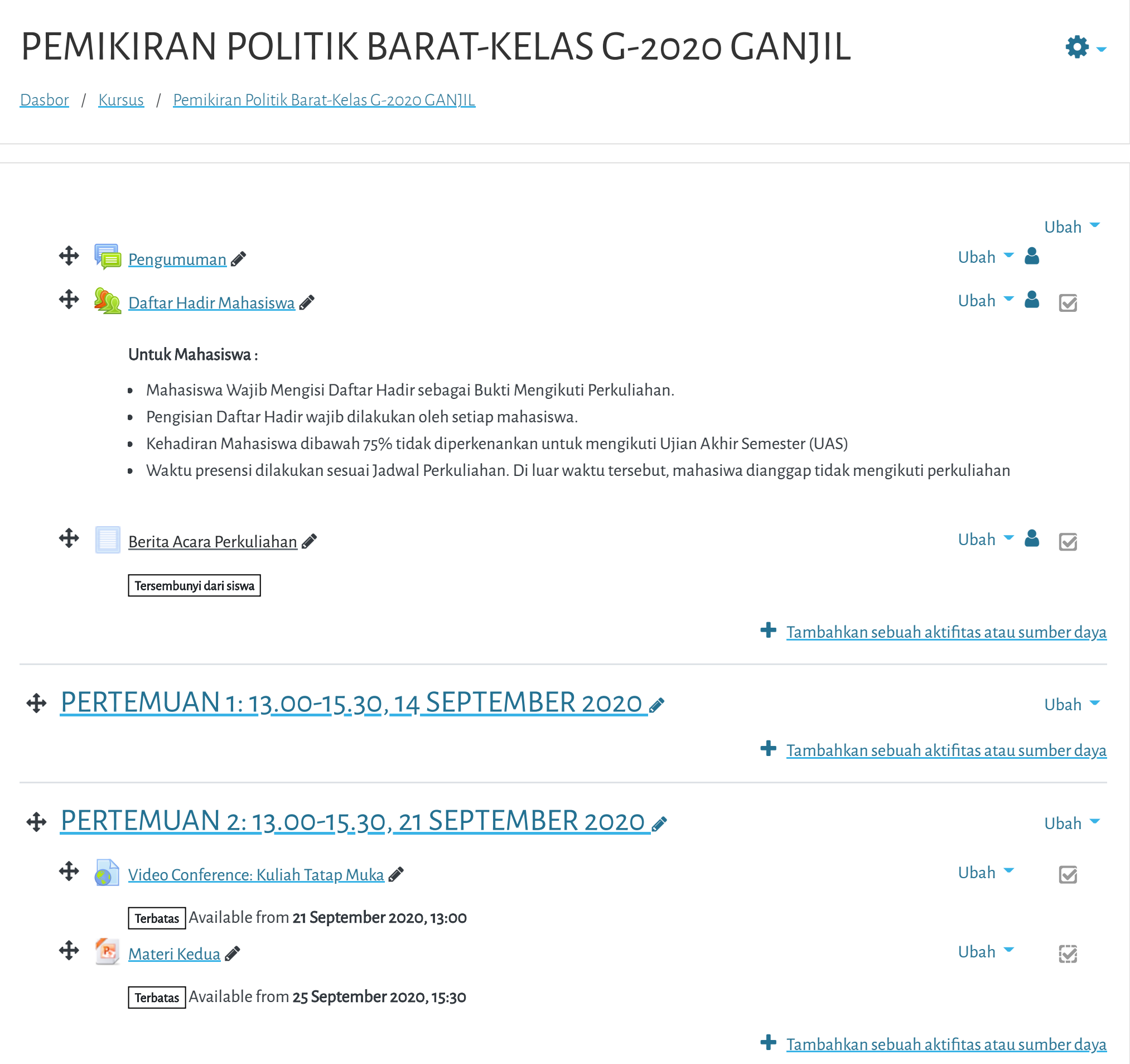

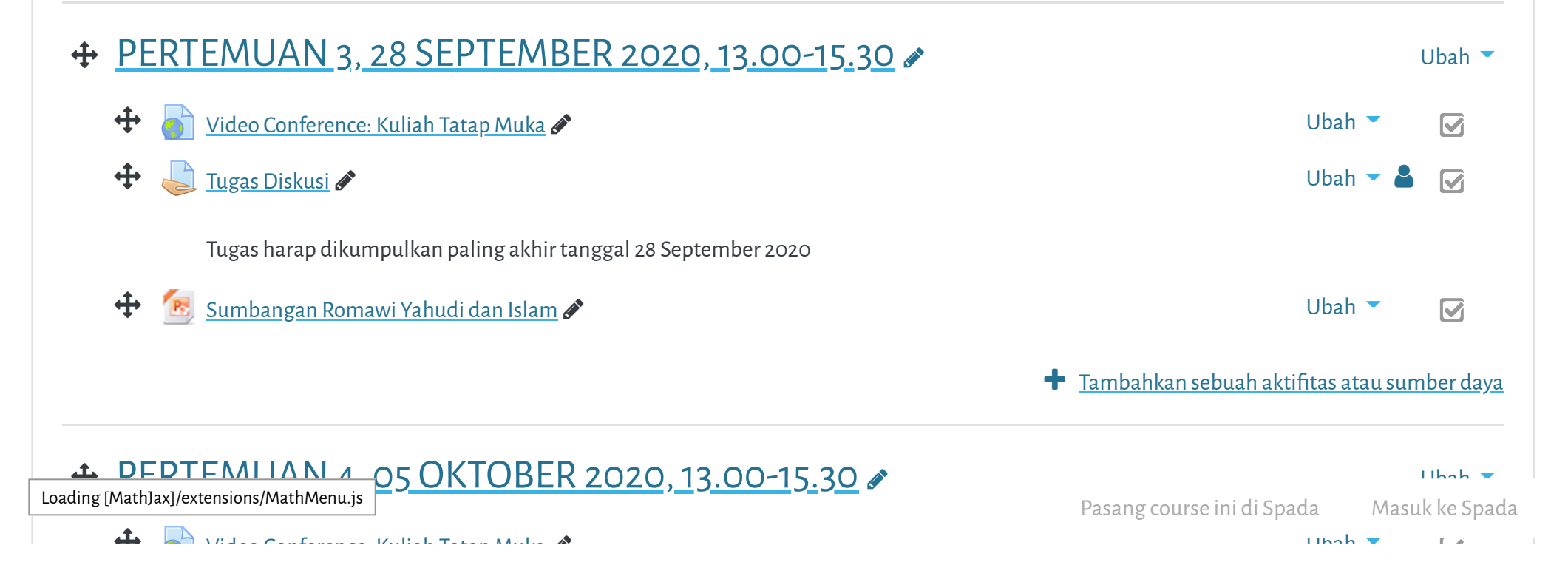

**tal Elearning Universitas Muhammadiyah Jakarta, Perawatan server dilakukan setiap Pukul 23:00:00 s/d 23:59:59. Mo**

 $\equiv$ 

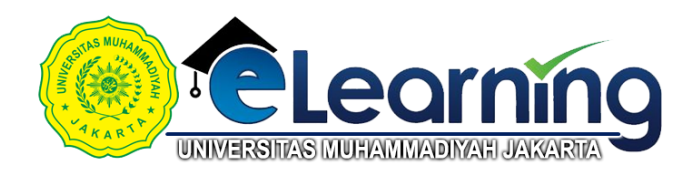

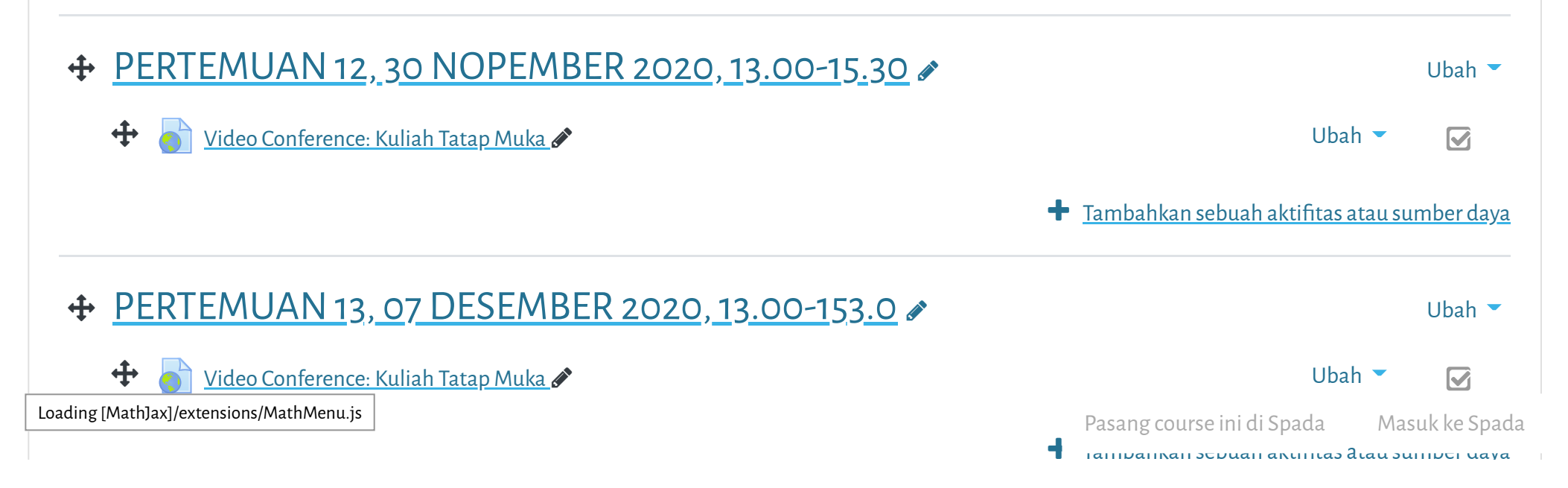

Tambahkan sebuah aktifitas atau sumber daya

vine: Universitee Mukammediyah Jakerta. Derewatan semar dilakukan setien Dukul 99:00:00 el **tal Elearning Universitas Muhammadiyah Jakarta, Perawatan server dilakukan setiap Pukul 23:00:00 s/d 23:59:59. Mo**

![](_page_1_Picture_254.jpeg)

![](_page_2_Picture_3.jpeg)

**tal Elearning Universitas Muhammadiyah Jakarta, Perawatan server dilakukan setiap Pukul 23:00:00 s/d 23:59:59. Mo**

![](_page_2_Picture_200.jpeg)

Pasang course ini di Spada Masuk ke Spada

[Data retention summary](https://elearning.umj.ac.id/admin/tool/dataprivacy/summary.php)

[Get the mobile app](https://download.moodle.org/mobile?version=2019111804.02&lang=id&iosappid=633359593&androidappid=com.moodle.moodlemobile)

Hindari Upload Tugas di Waktu-waktu berakhir (untuk mencegah gagal upload).

 $\bigoplus$  Ubah  $\bigodot$  $\mathbf{Z}$ 

[Upload Tugas/Jawaban UAS disini](https://elearning.umj.ac.id/mod/assign/view.php?id=74271)

Terbatas Tidak tersedia, kecuali: The activity [Daftar Hadir UAS Pemikiran Politik Barat Kelas G 20201](https://elearning.umj.ac.id/mod/attendance/view.php?id=74270) is marked complete

- Hasil ujian dikirim ke elearning dan Kerjakan sesuai perintah dalam soal.
- Untuk Hindari jawaban yang sama atau copy paste, tidak ada toleransi mengulang ujian dan akan diberikan nilai E.
- Pastikan Tugas/Jawaban anda sudah disubmit

Contoh hasil Submit Tugas/Jawaban.

![](_page_3_Picture_168.jpeg)

Copyright © 2017 - Developed by [LMSACE.com.](http://lmsace.com/) Powered by [Moodle](https://moodle.org/)

Reset user tour on this page

Loading [MathJax]/extensions/MathMenu.js

Pasang course ini di Spada Masuk ke Spada